## **Aufrufen des Chatbot-Builders**

Nach erfolgter [Buchung](https://confluence.personalabteilung.cloud/display/TEST/Buchen+des+Chatbot-Builders) des Chatbot-Builders wird Ihnen automatisch eine E-Mail mit Ihrem persönlichen Zugangs-Link und den entsprechenden Anmeldeinformationen zugesendet.

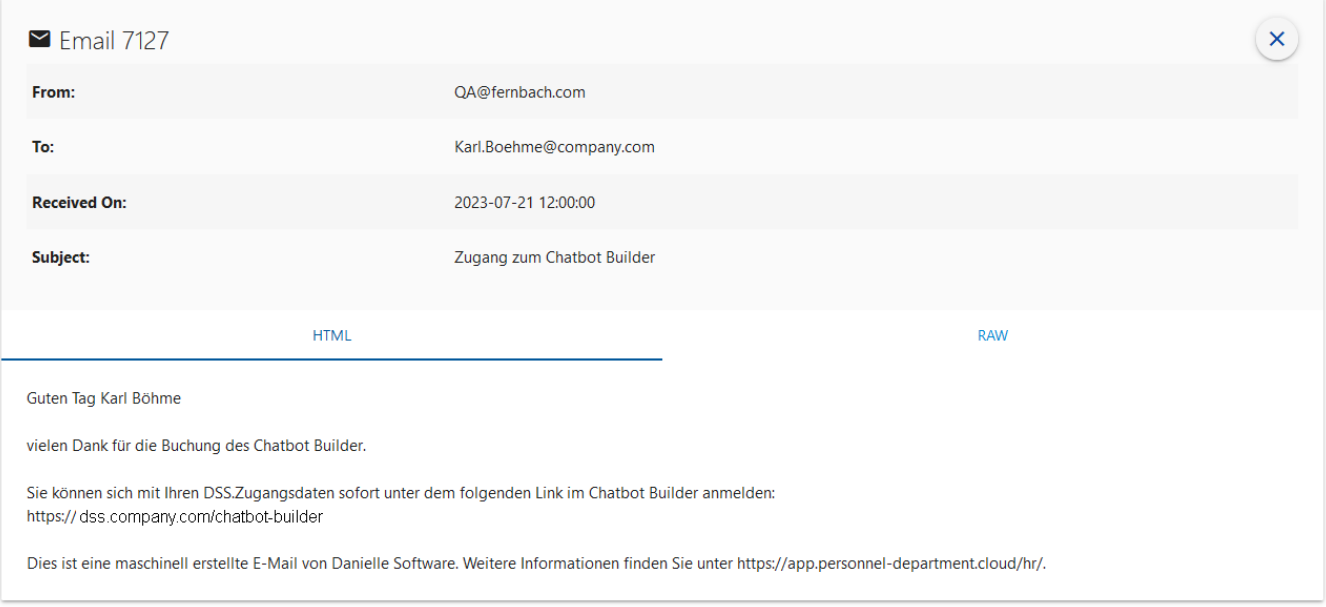

Rufen Sie den Link aus dieser E-Mail auf und melden Sie sich bei der Chatbot-Verwaltungsumgebung an. Klicken Sie dann auf das Symbol "Chatbot Builder".

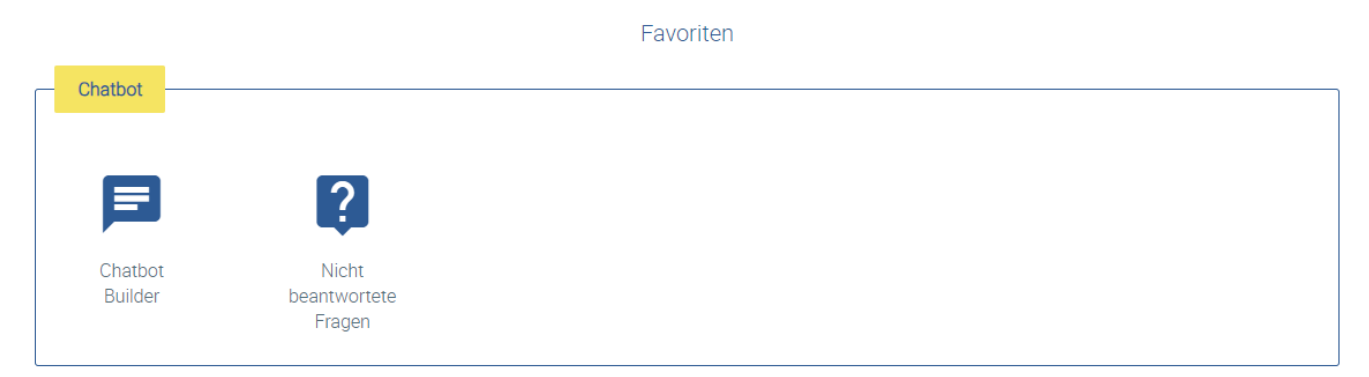

Es wird eine Übersicht aller Chatbot-Dialoge angezeigt, die nun bearbeitet werden können.

## **Aufrufen des Chatbot-Builders**

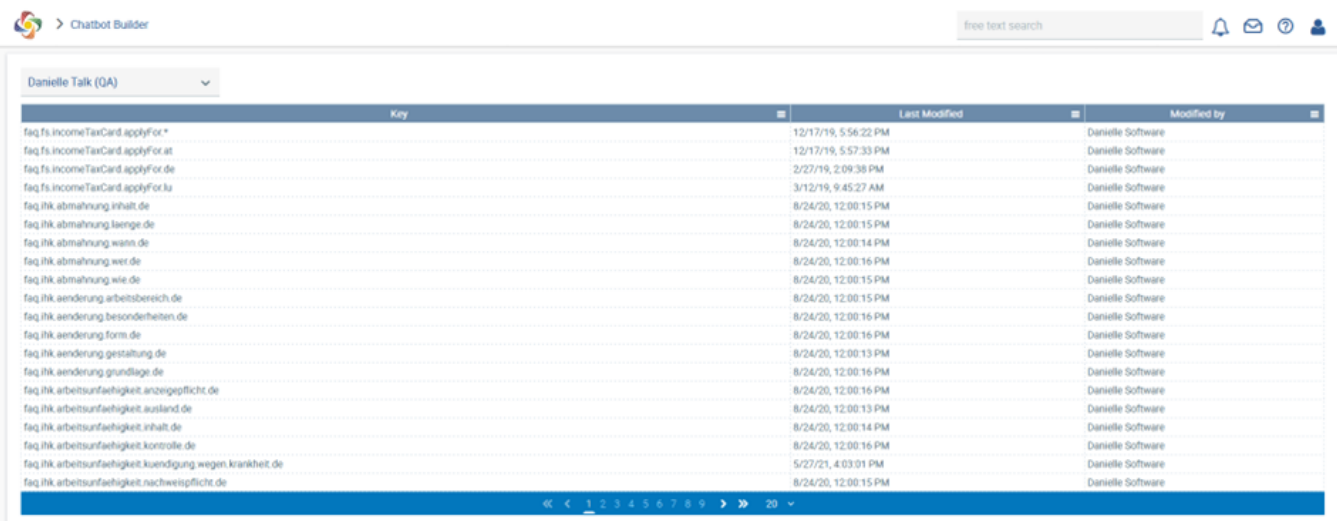

www.personnel-department.cloud